## 専攻医 研修カリキュラム達成度評価申請手順

「消化器内視鏡研修カリキュラム」を専攻する先生方は、研修カリキュラム達成度の評価申請 をお願いいたします。評価申請操作について以下に記載いたします。

① 学会 HP(https://www.jges.net/)にアクセスし、会員ログインを行ってください。

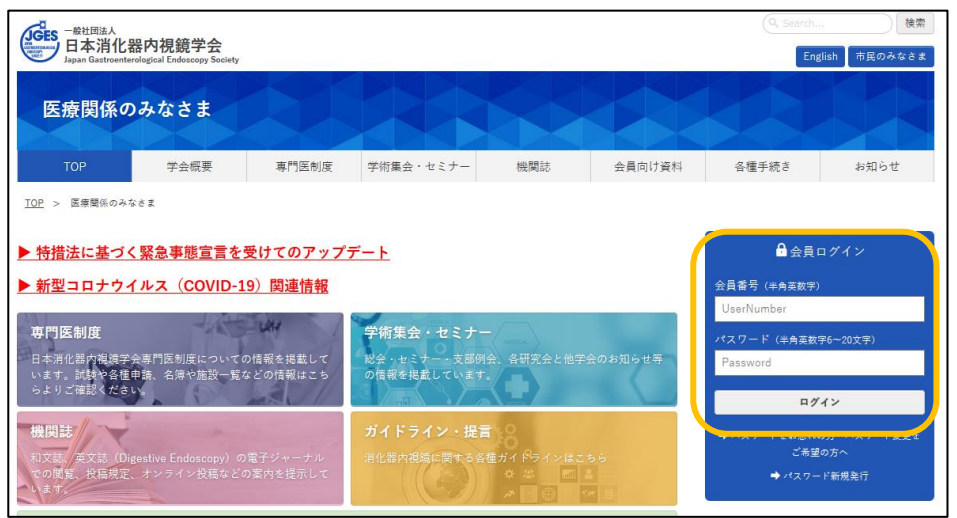

② 会員メニューより「専攻医の方はこちら」をクリックしてください。

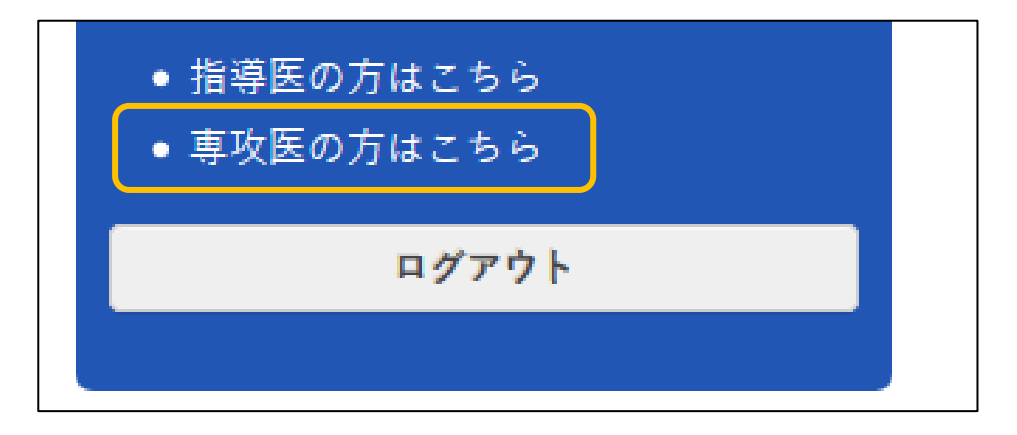

③ 研修カリキュラム達成度評価申請画面が表示されます。評価申請を行う項目にチェックを付け、 担当指導医と研修施設を選択してください。

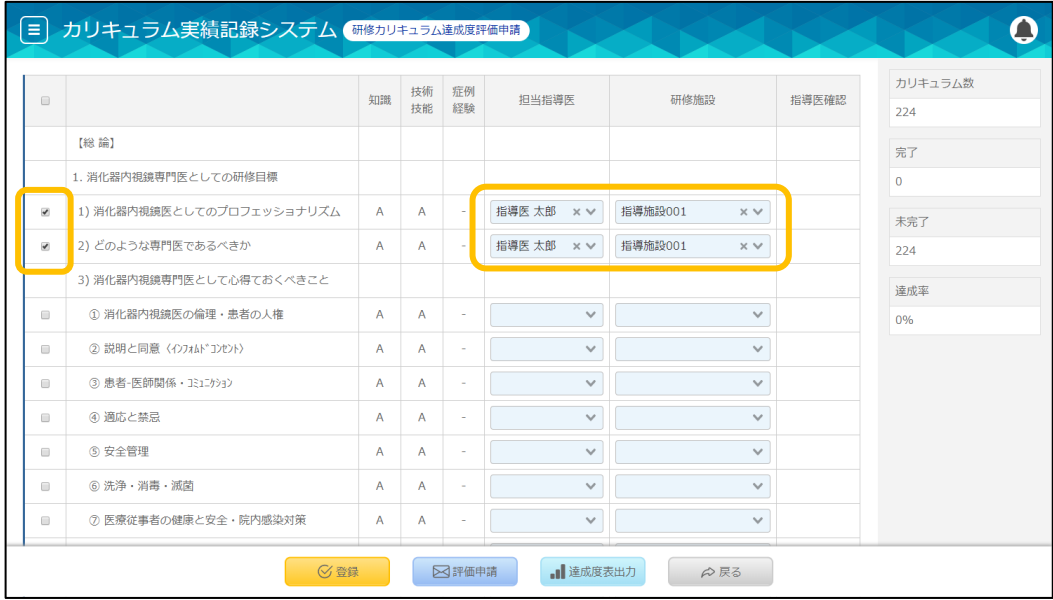

④ 「評価申請」をクリックしてください。

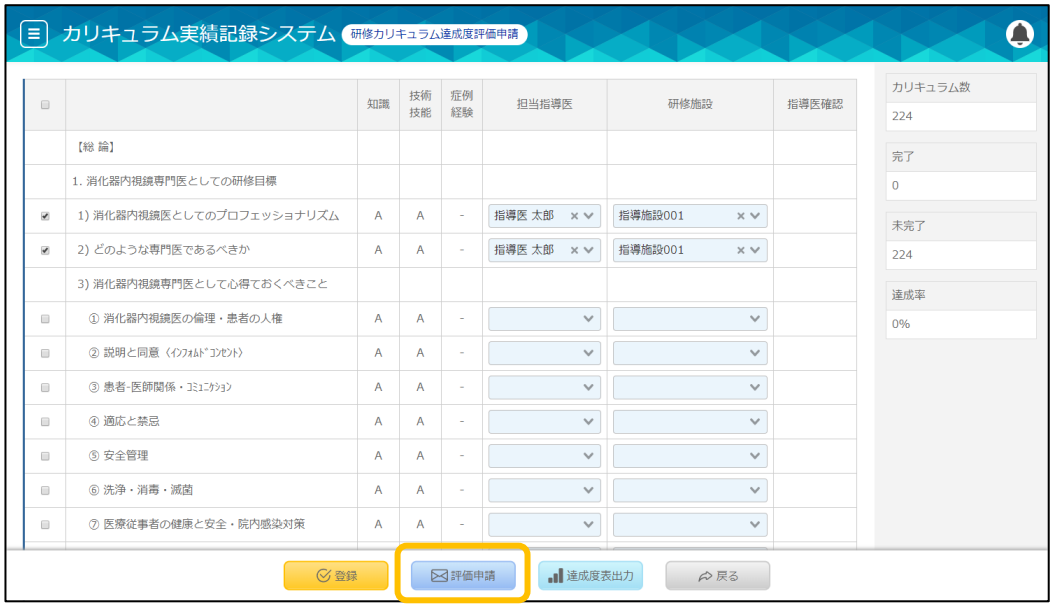

## 指導医からの評価登録待ち状態となります。以上で評価申請操作は完了です。

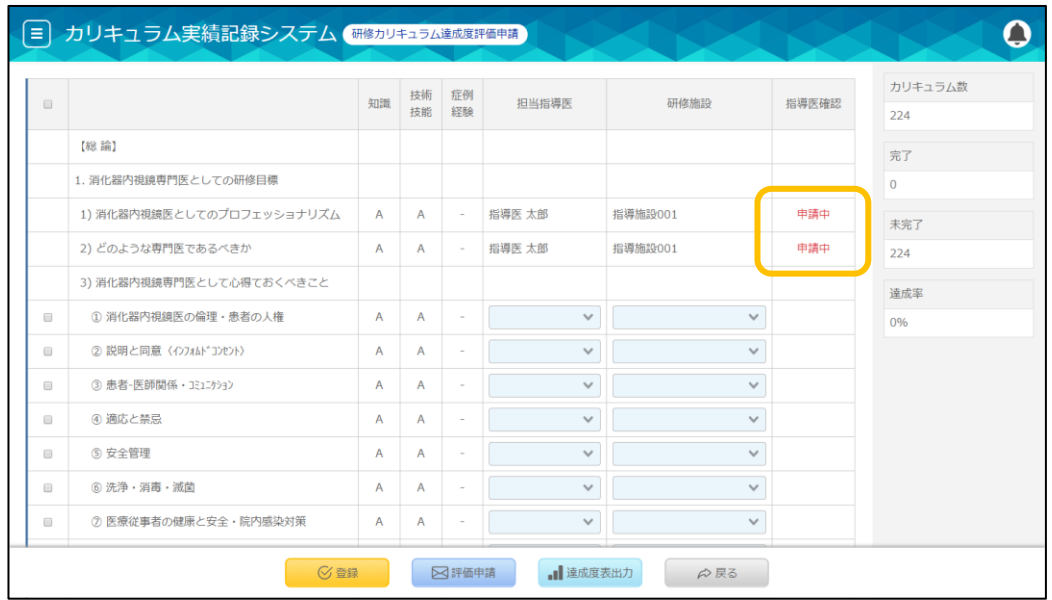

## 指導医から評価登録された場合、指導医確認が「済」となります。

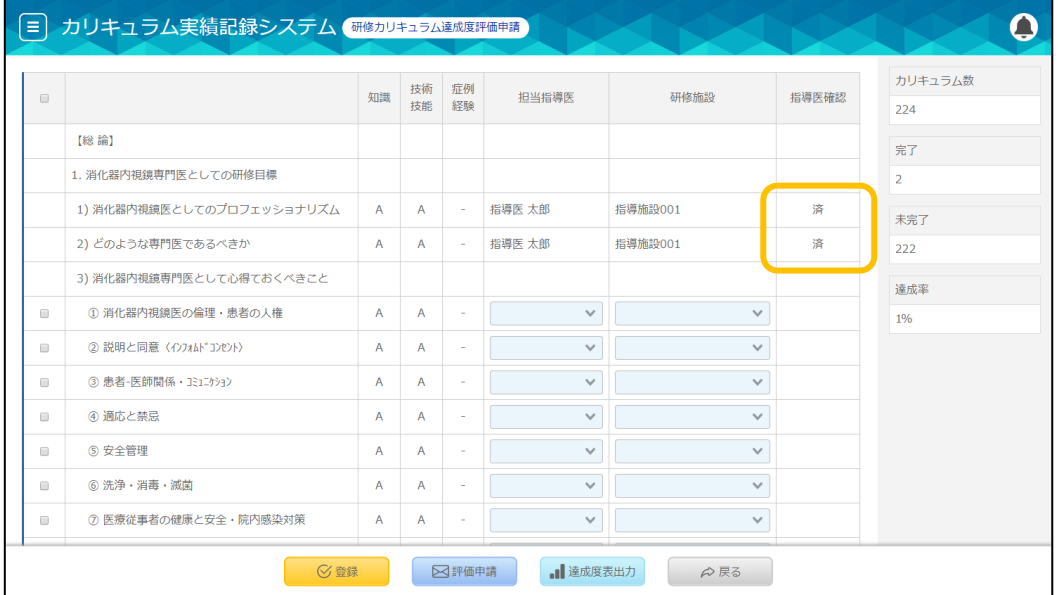